## **ANNEXE PROTIS VISION INDUSTRIELLE**

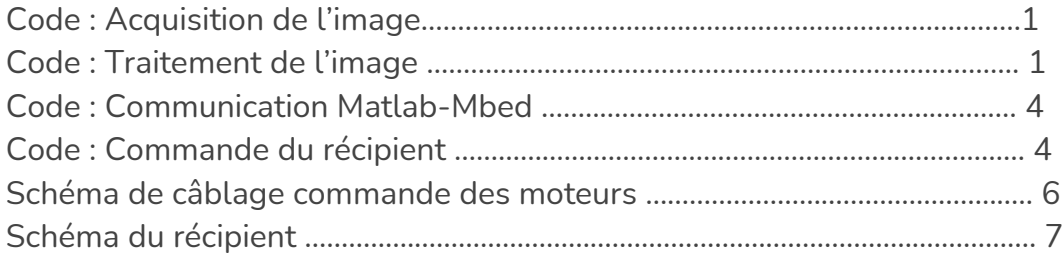

## Code : Acquisition de l'image

cam=webcam('Logitech HD Webcam C270') ; %on définit la caméra que l'on veut utiliser preview(cam) %cette commande permet de prendre une vidéo en direct img=snapshot(cam) ; %on prend une photo de la caméra cette photo est une variable appelée 'img' imagesc(img) clear('cam') %commande à ne pas oublier pour pouvoir reprendre des photos par la suite

\_\_\_\_\_\_\_\_\_\_\_\_\_\_\_\_\_\_\_\_\_\_\_\_\_\_\_\_\_\_\_\_\_\_\_\_\_\_\_\_\_\_\_\_\_\_\_\_\_\_\_\_\_\_\_\_\_\_\_\_\_\_\_

## Code : Traitement de l'image

#### %% Import de l'image

cam=webcam('Logitech HD Webcam C270') ; %on définit la caméra que l'on veut utiliser img=snapshot(cam) ; %prend une photo avec la caméra

#### %% Prétraitement

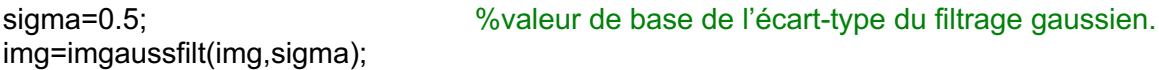

%% Traitement (choisir l'une ou l'autre des deux méthodes)

#### %méthode 1 : écart-type local

```
imgC=zeros(dim+2);
imgC(2:dim(1)+1,2:dim(2)+1)=img; %imgC=img mais avec des bords égaux à zeros
C1=conv2(img,ones(3)/9,'same'); %Calcul de l'espérance locale
C2=zeros(dim);
for i=1:dim(1)for i=1:dim(2)C2(i,j)=sum((imgC(i:i+2,j:j+2)-C1(i,j)).^22, 'all'); %Calcul de la variance local
  end
end<br>img trait=img./(0.1*C1+2*C2);
                                  %coefficients *0.1 et *2 modifiables, le terme avec la
moyenne permet d'éviter de diviser par 0.
img trait=ones(dim)-img_trait/max(img_trait,[],'all'); %rétablissement de l'image (les maxs
deviennent des mins et inversement).
```
#### %méthode 2 : sobel

S=[-1 0 1;-2 0 2;-1 0 1]; imgsobx=conv2(img,S,'same'); %Equivalent au gradient selon X imgsoby=conv2(img,S','same'); %Equivalent au gradient selon Y imgsob=sqrt(imgsobx.^2+imgsoby.^2); img\_trait=imgsob;

#### %Seuil dynamique :

M=(1/25)\*ones(5,5); M=conv2(img\_trait,M,'same'); t=mean(img\_trait,'all')\*1; %le \*1 peut être modifié afin de changer la sensibilité du seuillage. img\_trait=M>t; img=img\_trait; %Ce seuillage, à l'image d'opérations morphologiques, permet d'affiner les bords et d'éliminer les points isolés.

#### %% détection défauts

img bords=conv2(img,[0 1 0;1 1 1;0 1 0]/5,'same'); %chaque élément vaut 1 s'il est entouré (intérieur) ou moins si c'est un bord. C'est la définition qu'on donne ici à un bord. imgcpy=zeros(dim); %Copie de l'image sur laquelle on va travailler imgcpy(2:dim(1)-1,2:dim(2)-1)=img(2:dim(1)-1,2:dim(2)-1); DEFAUTS=cell(10000,2); %Cellule contenant les objets détectés (bords et remplissage)  $m=0$ ; R=[-1 -1;-1 0;-1 1;0 1;1 1;1 0;1 -1;0 -1]; %matrice de déplacement pour le remplissage des contours plus tard for  $i=2$ :dim $(1)-1$ for j=2:dim(2)-1 %On parcourt l'image à la recherche de pixels blancs = objets détectés if imgcpy(i,j)==1 % Comprendre "S'il y a un objet détecté en i,j après seuillage" m=m+1; %Compteur d'objets détectés c1=1; %Compteur de la pile c2=1; %Compteur pour les défauts c3=1; %Compteur pour les bords pile=zeros(600000,2); %Pile qui va contenir l'ensemble des pixels à "scanner"<br>defaut=zeros(600000,2); %Liste avec l'ensemble des positions des pixels de %Liste avec l'ensemble des positions des pixels de l'objet traité [i j] bords=zeros(60000,2); %Comme defaut mais pour les bords pile $(1,:)$ =[i i]; while c1>0 imgcpy(pile(c1,1),pile(c1,2))=0; %On remplace le dernier pixel de la pile par 0 sur l'image avant de le "scanner" defaut(c2,:)=pile(c1,:); c2=c2+1; if img\_bords(pile(c1,1),pile(c1,2))<1 %Critère de définition d'un bord  $bords(c3,:) = pile(c1,:)$ ;  $c3 = c3 + 1$ : end bi=pile(c1,1); %On note la position de ce dernier pixel bi et bj  $b = pile(c1, 2)$ ; pile(c1,:)=[0 0]; %On retire le pixel en question de la pile c1=c1-1;

```
for k=1:8 %Enfin on "scanne" le pixel qui vient d'être retiré, c'est - à - dire 
qu'on regarde les pixels blancs autour de lui et on les ajoute à la pile.
           if imgcpy(bi+R(k,1),bj+R(k,2)) == 1pile(c1+1,:)=[bi+R(k,1) bi+R(k,2)];
              c1=c1+1;
              imgcpy(bi+R(k,1),bj+R(k,2))=0; %Les pixels ajoutés à la pile sont mit à 
zero sur l'image au fur et à mesure.
           end
         end
      end
       %On réduit la taille des listes, initialement prévues grandes, au nécessaire et on les 
ajoute à la cellule. Defaut contient l'ensemble des
      defaut=defaut(1:c2-1,:);
      bords=bords(1:c3-1,:);
      DEFAUTS(m,1)={defaut};
      DEFAUTS(m,2)={bords};
    end
 end
end
if m==0DEFAUTS=0
else
DEFAUTS=DEFAUTS(1:m,:);
end
```
%En pratique le "remplissage" en question n'est pas le remplissage de %l'objet mais le remplissage du contour restant après seuillage. On réalise %cette étape afin de pouvoir élimner tous les pixels d'un contour détectée %et donc de ne pas compter un même contours deux fois.

#### %% Détection de la couleur

```
Couleur=zeros(m,3);
if m \sim = 0for i=1:mroi=[min(DEFAUTS{i,2}(:,1)), max(DEFAUTS{i,2}(:,1)), min(DEFAUTS{i,2}(:,2)), 
max(DEFAUTS{i,2}(:,2))]; %Carré contenant l'objet détecté m.
     obj=imgc(roi(1):roi(2),roi(3):roi(4),:); %Extraction de l'objet sur l'image en couleur
     Couleur(i,:)= [sum(obj(:,:,1),'all'), sum(obj(:,:,2),'all'), sum(obj(:,:,3),'all']/((roi(2)-roi(1)+1)*(roi(4)-roi(3)+1)); %RGB moyen sur le roi définit
  end
end
```
%A ce stade là, la liste Couleur contient pour chaque objet détecté sa %décomposition RGB (moyennée sur le ROI). %Il faut ensuite faire un fit sur cette décomposition afin d'y associer une %couleur. Ce fit est à déterminer expérimentalement en regardant quelle %décomposition donne chaque cube selon l'éclairage choisi etc..

%Une fois la couleur obtenue par le fit, la commande du plateau tournant %avec les contenaires est la suivante :

%write(NUCLEO,'a','char');

%Le PC envoie alors à la carte NUCLEO 'a' par la connexion série de la même %manière que si l'on tappait 'a' dans la console TeraTerm.

### Code : Communication Matlab Mbed

nucleo=serialport("COM30",115200); %il faut configurer le bon port en utilisant la commande serialportlist qui affiche la liste des ports séries utilisables (ici c'est le 30) write(nucleo,'d',"char") %on envoi le caractère "d" à la carte nucléo via la connexion série, et la carte nucleo convertira la commande reçu au moteur.

\_\_\_\_\_\_\_\_\_\_\_\_\_\_\_\_\_\_\_\_\_\_\_\_\_\_\_\_\_\_\_\_\_\_\_\_\_\_\_\_\_\_\_\_\_\_\_\_\_\_\_\_\_\_\_\_\_\_\_\_\_\_\_

## Code : Commande du récipient

```
#include "mbed.h"
// inputs and outputs configuration
```
Serial **rs232**(USBTX, USBRX);

```
PwmOut servo_mot(D10); // pour le servomoteur du plateau tournant
PwmOut vitesse(D11); // horloge du moteur pas à pas
DigitalOut Reset(D7,1); // reset (indicateur de la carte qui doit être à 
1 pour fonctionner)
DigitalOut CW(D3,1); // indicateur booléen du sens de rotation 
DigitalOut enable(D2,0); // indicateur de fonctionnement ( doit être à 1 
pour fonctionner)
```

```
// System functions
void ISR_get_data(void); //initialisation de la fonction d'interuption
// Variables
char data_received = 0; // variable qui sert à la communication avec 
Matlab via la liaison série
// Main function
int main() {
```

```
vitesse.period ms(1); // vitesse pour le moteur pas-à-pas qui convient,
trouvée à tâtons
     vitesse.write(0.7); // 0.7 rapport cyclique de l'horloge, n'a pas 
vraiment d'incidence, à moins de valeurs extrèmes
```

```
servo mot.period ms(20); \sqrt{20} // Initialisation période
servo<sup>-</sup>mot.pulsewidth us(1500); // Initialisation en position 0
 rs232.baud(115200);
 rs232.attach(&ISR_get_data);
```

```
 while(1) { }
}
void ISR_get_data(){
    data received = rs232.getc();
     switch(data_received){
         case 'g':
            enable = 1;
             break;
         case 's':
            enable = 0;
             break;
         case 'a':
             rs232.printf("o\r\n");
            servo mot.pulsewidth us (450);
             break;
         case 'b':
             rs232.printf("o\r\n");
            servo mot.pulsewidth us (1000);
             break;
          case 'c':
             rs232.printf("o\r\n");
            servo mot.pulsewidth us(1600);
             break; 
          case 'd':
             rs232.printf("o\r\n");
            servo mot.pulsewidth us(2150);
             break;
```
 } }

Branchement Carte Nucléo, moteurs, Tapis, Récipient

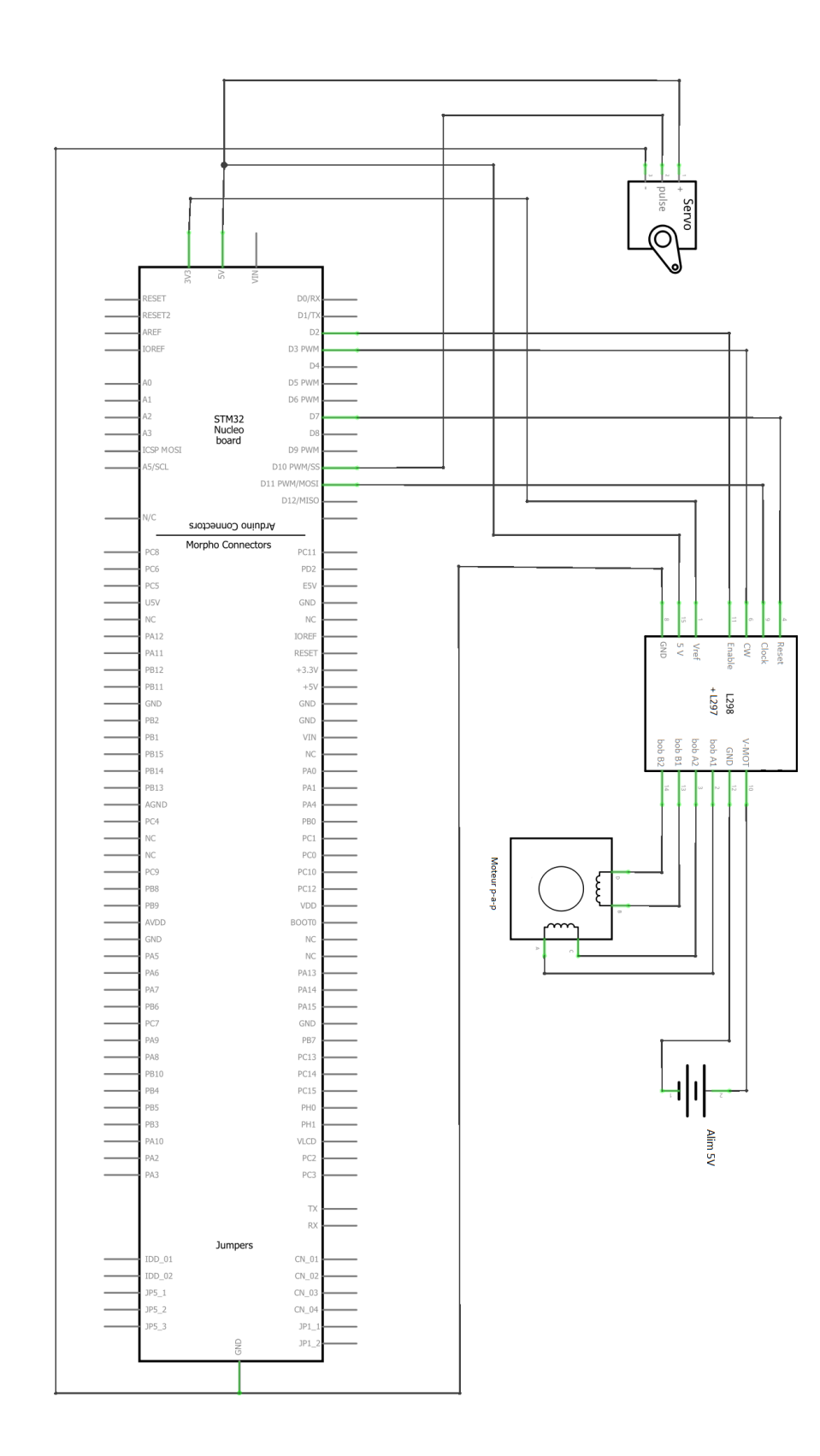

# Plan du récipient

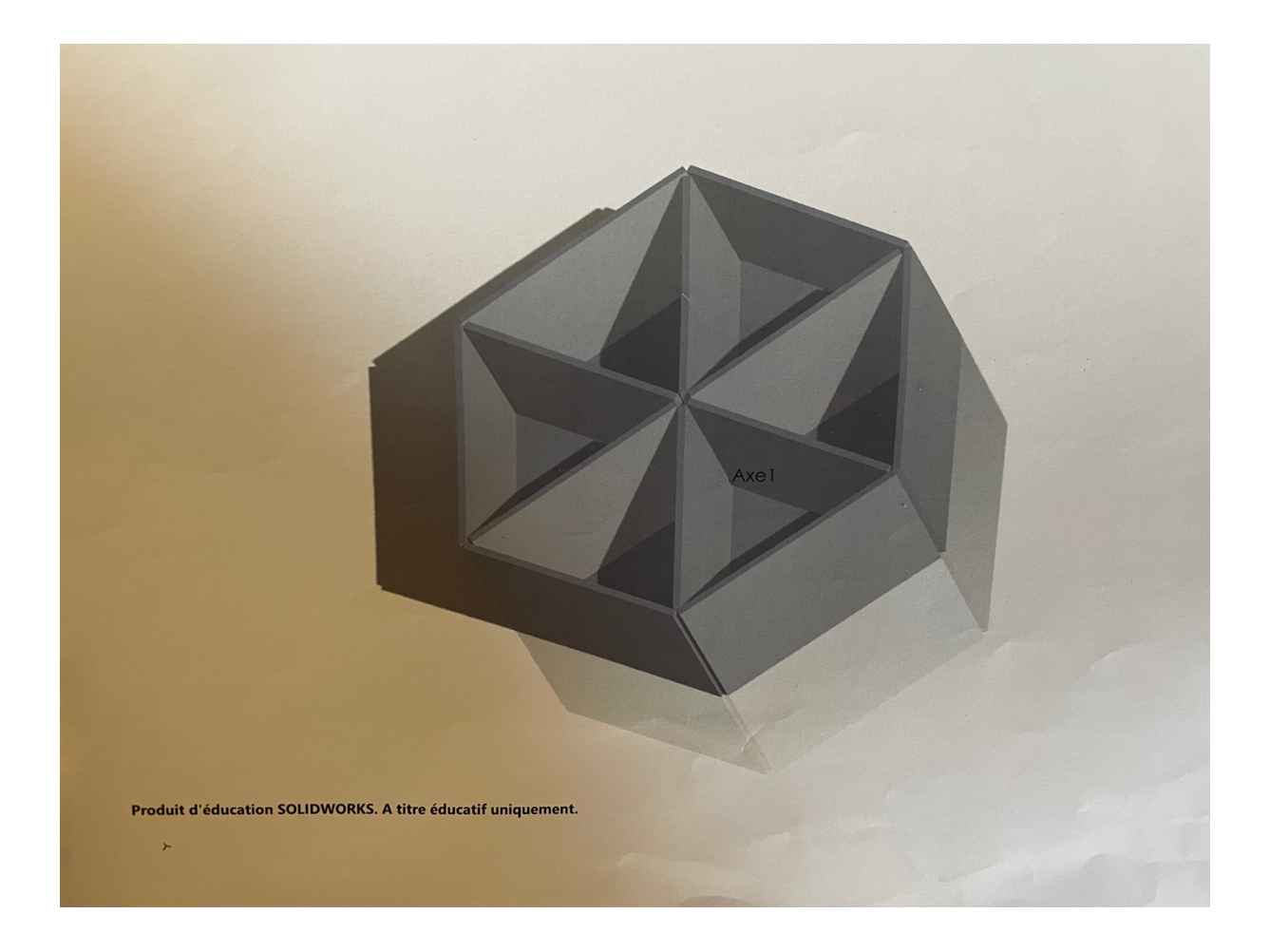